# Shareholder Engagement

40

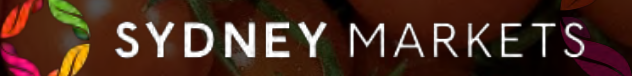

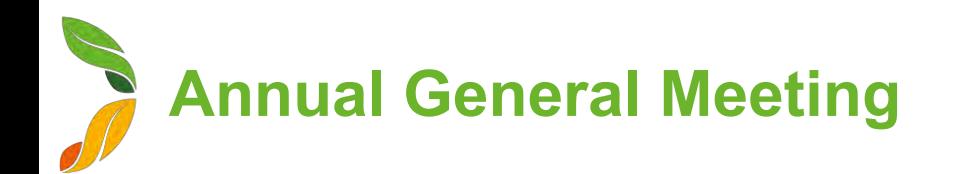

# View and Submit Proxy Forms (1/2)

Proxy Forms will be sent to you via Post or Email, but you can also access your Proxy Forms through SML Hub

- 1. On the home page, click **Shareholder Engagement**
- 2. Click on **Annual General Meeting**
- 3. You will see a list of Proxy Forms

The Shareholder Engagement page is where you can access information and documents for Sydney Markets' shareholder events. For Annual General Meetings, you will be able to access event details and your proxy forms. For Nominee and Expertise Director Elections, you will be able to access event details and documents. This will be upcoming and historical views of these events.

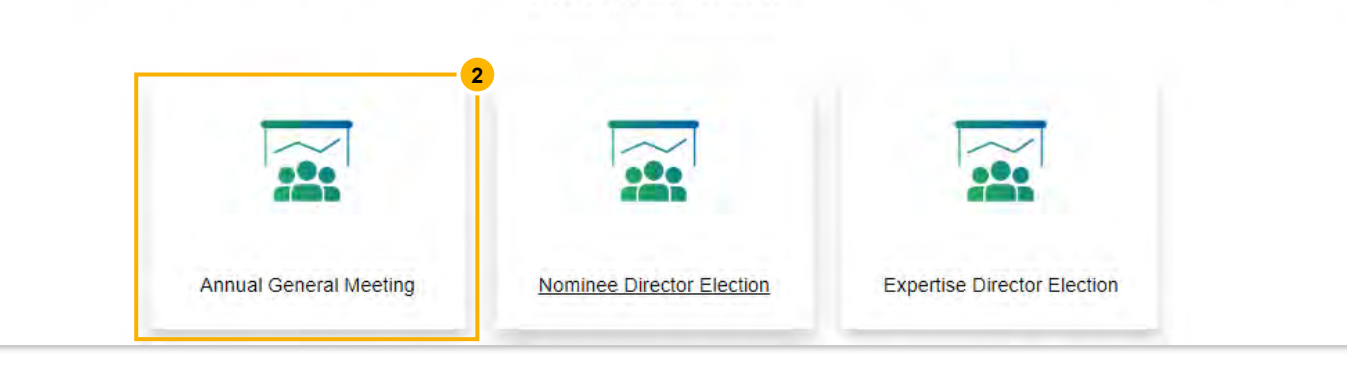

These are all the Annual General Meetings that you have been or are a part of. You can click through from here to view the proxy form and the documents related to the election that were sent to you.

#### **Proxy Forms for AGM**

#### Proxy forms for AGM  $\blacktriangledown$ C. Search this list 盘。 50+ items . Sorted by Shareholder-ID . Filtered by All event shareholder list - Record Type. Non-voting tenants Share Cl.,  $\vee$  Trade...  $\vee$  $Equit... \vee Prox... \vee$  $Sub...$   $\vee$ Shareh...  $4 \vee$  Trading Name  $V$  Acco...  $V$ Share... V S-ID-87346 Fresh Fruit Co 12345 11111 Wholesale A123 200,000 Open S-ID-86526 Fresh Fruit Co 12345 22222 Grower D123 20,000 Open  $\mathcal{D}$ **3**

**Annual General Meeting**

## View and Submit Proxy Forms (2/2)

- 1. Click on the Shareholder ID number to view the Proxy Form
- 2. You will see the details of the Proxy Form including:
	- a. Details about the Property
	- b. Date and Time of the AGM
	- c. Details of the Resolution
- 3. Fill out and submit the Proxy Form
	- **a. Proxy Name**  Enter your name
	- **b. Proxy Address**  Enter your address
	- **c.** Resolution Vote for Select your vote
	- **d. Executed by authorized officer**  Select the checkbox
- 4. Click **Submit**

The Proxy Form will be submitted to Sydney Markets and not editable anymore.

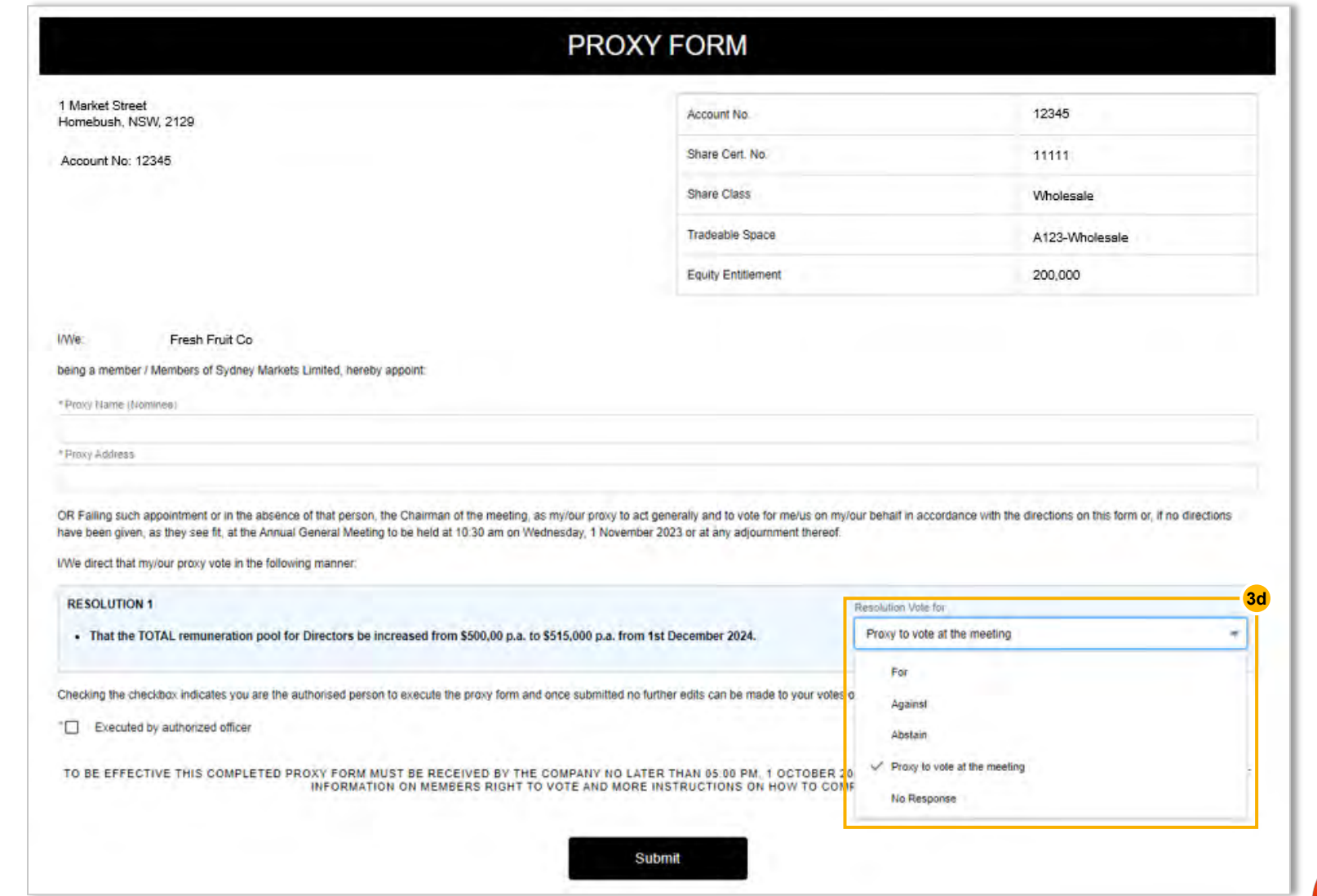

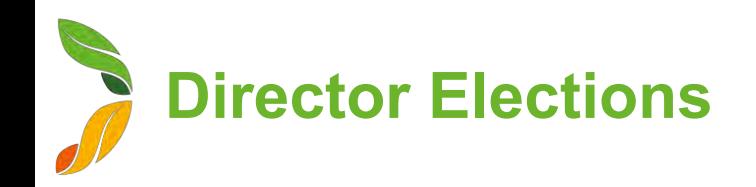

## View Director Election Events (1/2)

- 1. On the home page, click **Shareholder Engagement**
- 2. Click on **Nominee Director Election** or **Expertise Director Election**
- 3. You will see a list of election events

The Shareholder Engagement page is where you can access information and documents for Sydney Markets' shareholder events. For Annual General Meetings, you will be able to access event details and your proxy forms. For Nominee and Expertise Director Elections, you will be able to access event details and documents. This will be upcoming and historical views of these events.

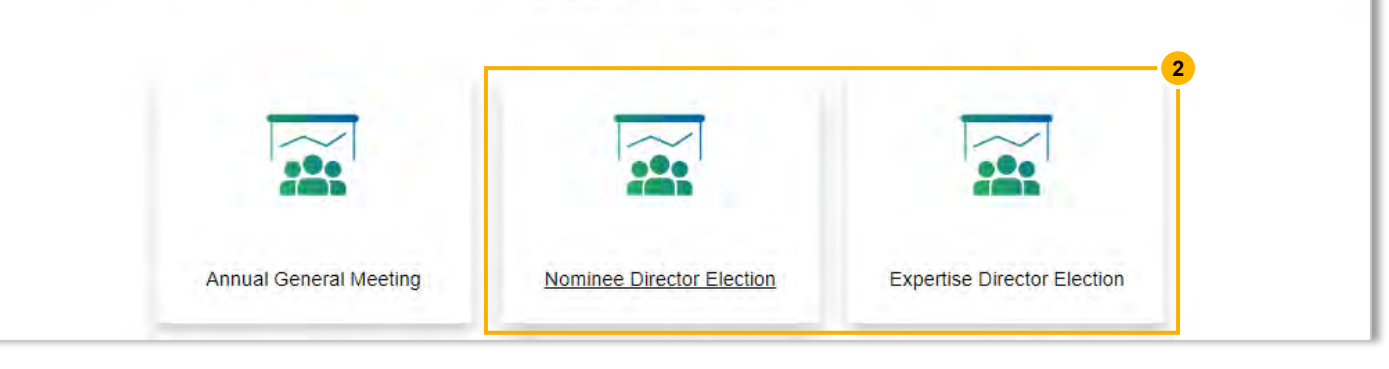

These are all the Nominee Director Elections that you have been or are a part of. You can click through from here to view ballot paper and any other election related document the Titlel as sent to you.

#### Nominee Director Elections  $\blacktriangledown$

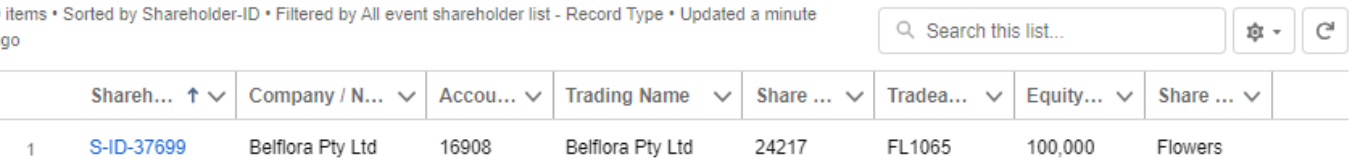

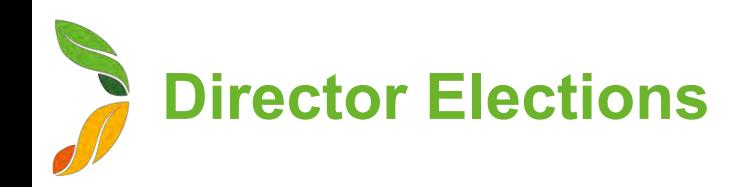

## View Director Election Events (2/2)

- 1. Click on the Shareholder ID number to view the Proxy Form
- 2. You will see the details around your property
- 3. Click **View Documents** to view any nomination documents including:
	- Notice of Election
	- Ballots
	- Candidate Profiles

You will also receive these through email or post. You will be able to vote through the electronic version by selecting your candidate and sending back to Sydney Markets as per instructions on the ballots.

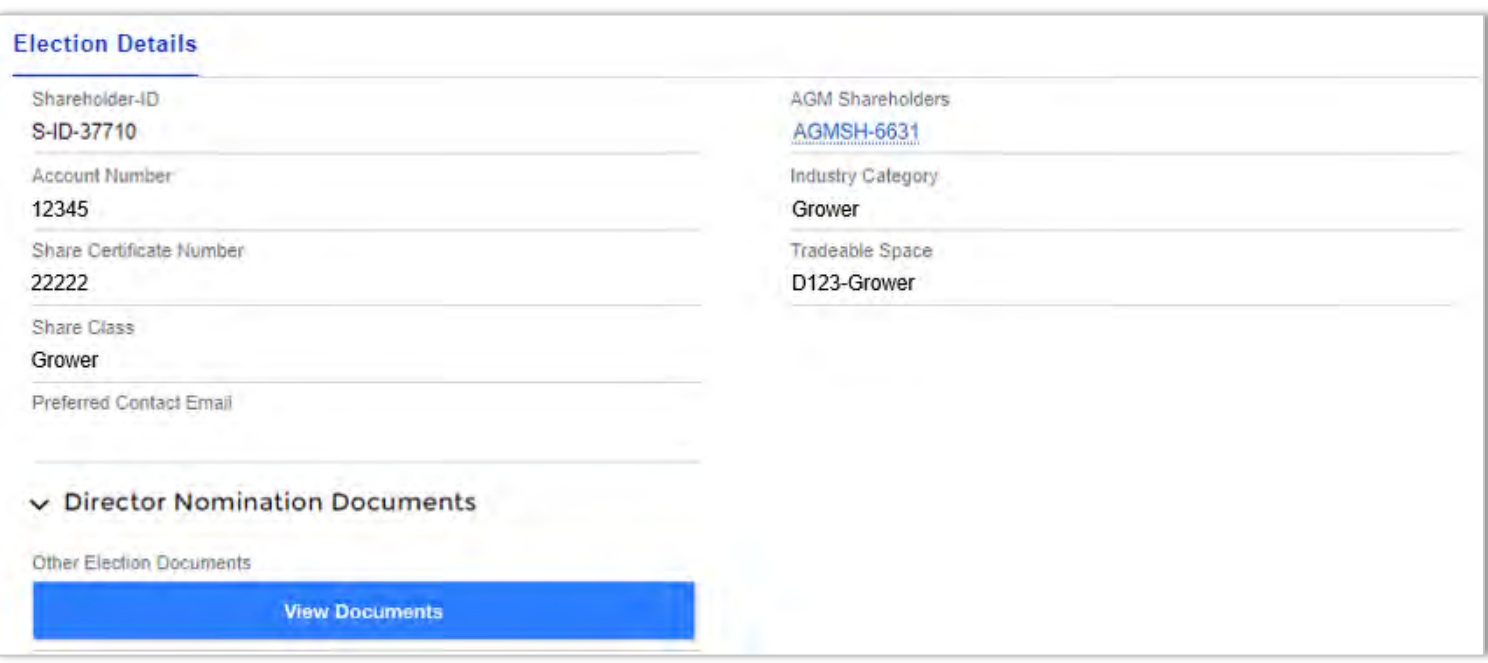

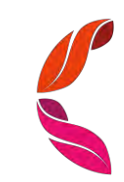